## **Hvordan legge DataPowerkurs inn i Fronter**

- 1. Velg rom
- 2. Velg kursverktøyet
- 3. Velg Nytt kurs

Bruk kursverktøyet for å legge til et nytt kurs

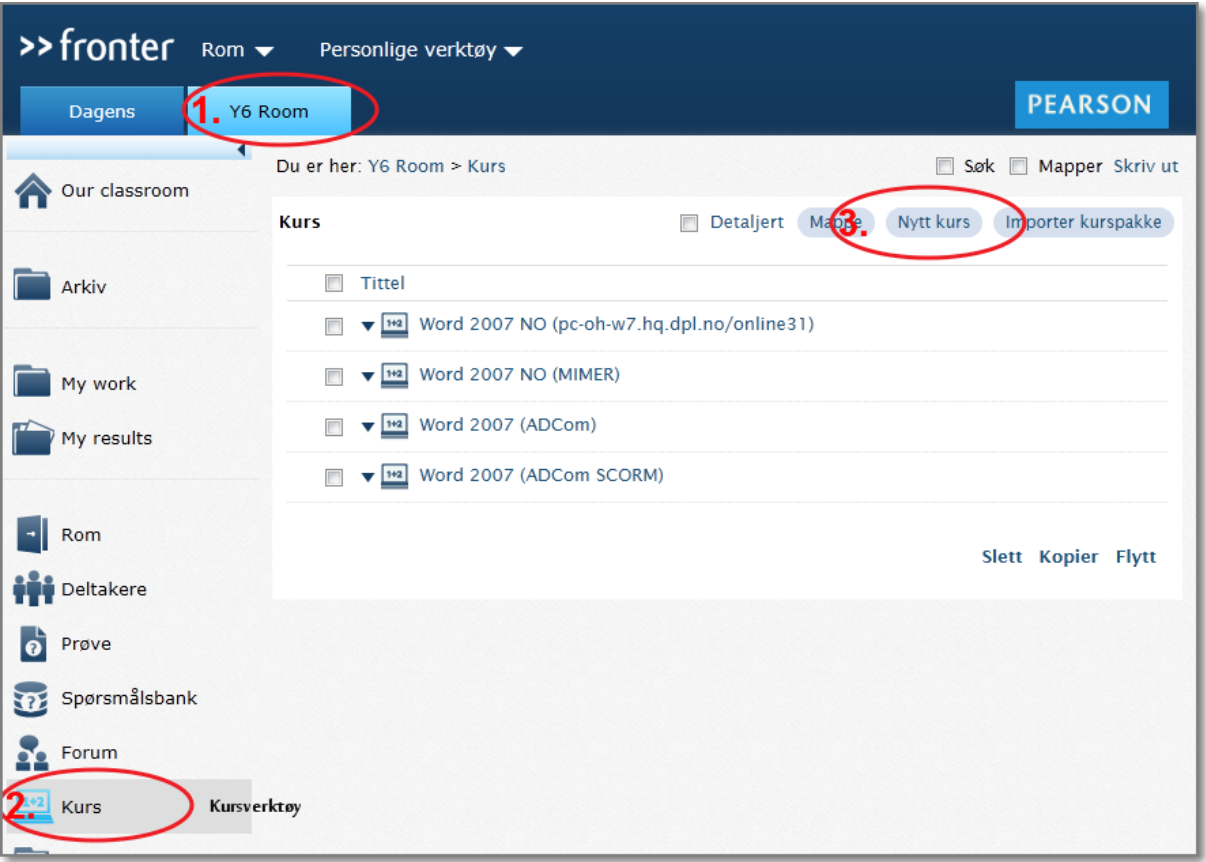

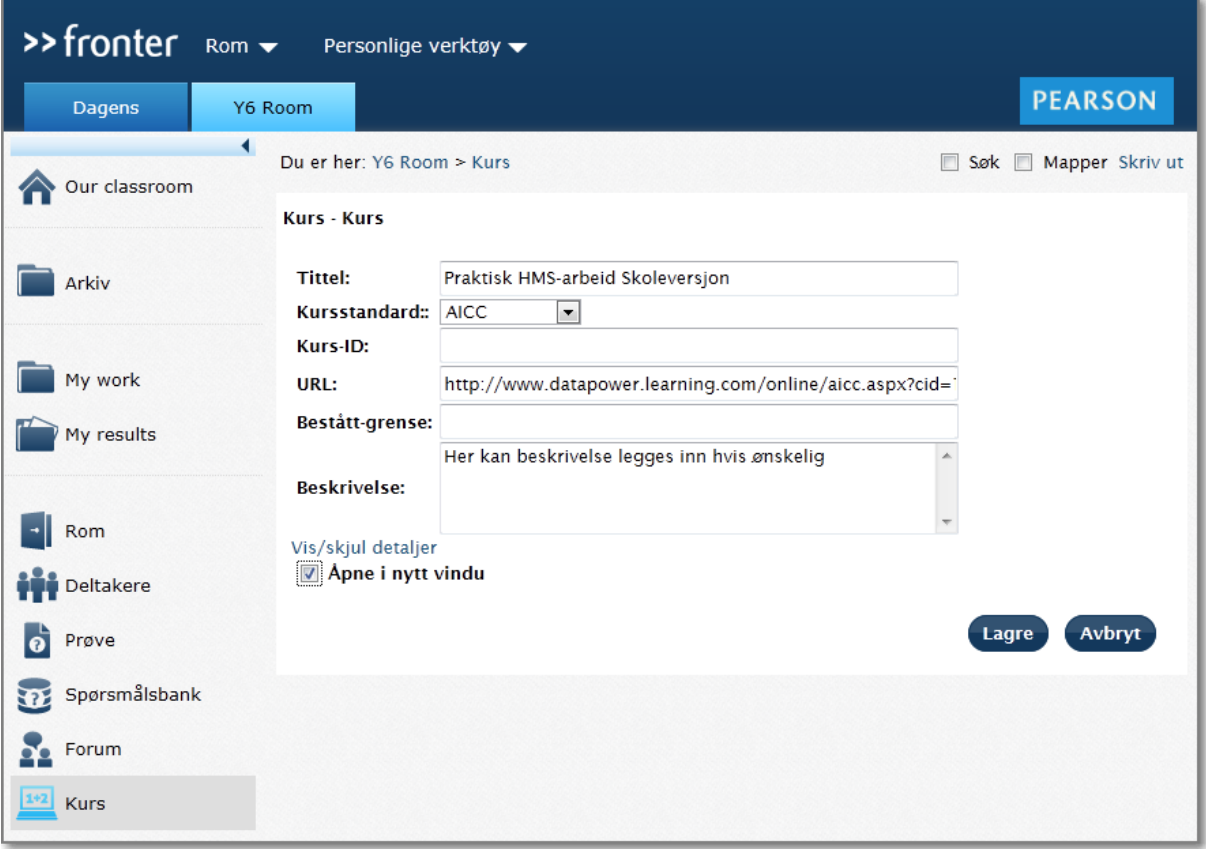

- 4. Legg inn Tittel**: Praktisk HMS-arbeid Skoleversjon**
- 5. Velg kursstandard **AICC**
- 6. Legg inn lenke til kurset på DataPower sin server: URL:<http://www.datapowerlearning.com/online/aicc.aspx?cid=10000845&oid=44001>
- 7. Legg inn Beskrivelse hvis ønskelig
- 8. Velg at kurset skal åpnes i **nytt vindu**
- 9. Velg Lagre